- **EE 422C HW4 Critter Simulator (Part 1) 125 Points Due: Thursday 3/22/18 at 11:59pm 1. Objectives:** We have several objectives for this project. 9 You will work with an inheritance hierarchy that has an abstract base class. The abstract base class will have public, private and protected components, concrete methods and abstract methods, and both static and non-static elements – a little bit of everything. You'll make concrete subclasses of this class and write "object-ori- ented" code that operates on instances of the subclasses in a polymorphic fashion.  $14 \quad \Box \quad \text{We'll introduce you to the concept of the Model-View-Controller (MVC) soft-}$  ware architecture. Our model will be a simple simulation. The controller in part 1 will be a text-based controller with very rudimentary commands entered from the keyboard (technically, commands will be read from System.in, which of course may not be a keyboard). The views for part 1 will similarly be very rudimentary and will consist of a text representation of the simulated world sent to System.out.
- ler component.

## **2. Summary:**

 Imagine a 2-D rectangular grid of fixed length and width. Each grid point can be de- scribed with a pair of co-ordinates (x, y). Imagine now that some of these grid points are populated by Critters (i.e. animals or Algae plants). As time progresses in steps, the Crit- ters can (i) move around the world (ii) fight other Critters when they find themselves on the same grid location (iii) eat Algae (iv) reproduce and (v) die when they run out of en- ergy. You will write a simulation model for this world in Java, where we specify the rules for the above five activities.

 During part 1, most of your effort will go into the model itself (i.e., writing the simulator). In part 2, you'll build a more interesting and useful view and control-

Here is how the simulation model runs:

- (i) The program is started up through a main() by the user.
- (ii) The user is provided a prompt where he/she enters text commands. The first com-
- mand might be to add a specified number of Critters of a specific type to the world model.
- (iii) The user can now (or at any time) use the show command to print a view of the world to the console.
- (iv) The user can issue the step command to step through time a fixed number of times.
- The world autonomously evolves as time passes, because of the activities listed in line
- 27.
- (v) The user can use the quit command to finish the simulation.
- 
- 

#### **3. Instructions:**

 You may work in teams of two for this project. Each team should make only one submis- sion to Canvas. All of the project source files MUST have the names and UTEIDs of both students in the header at the top of the file. There will be no exceptions to this policy on team projects. Collaborating on the project and failing to follow these instructions and will be treated as a violation of academic honesty.

You may form your own team by finding a partner, or you may work on your own.

 Please see the Canvas assignment page for instructions on how to form your team, and the deadline for doing so.

You must write a simulator that supports the functionality for Critter described be-

low. Your simulator will be controlled with a text-based interface that accepts a few sim-

ple commands and produces a rudimentary representation of the world. All of your clas-

ses must be included in a java package called "assignment4". You must create a class

Main inside this package, and the main() function for your simulator (i.e., the control-

- ler) must be inside the Main class.
- 

 You must complete the Critter abstract class. There are several functions required in Critter – some are static, some are protected and some are private. Please review both the Critter.java file and the description below. You must implement all of the methods defined in this class. You may not delete or change any of the fields or methods already defined for Critter. You may add additional methods or fields to Critter

only if you make those new methods or fields private.

Note that the Critter class has one inner class called TestCritter. The Test-

Critter class is used to (1) implement the Algae critter, which is the primary source

of food within our simulated world, and (2) to test your projects during grading. You

must ensure that the setter functions in the TestCritter class work correctly with

your implementation of the Critter class and the simulation that you build. You must also

implement the other methods in TestCritter correctly for the grading to work. We

might discover more methods that we need for grading, and we will tell you that later.

You are free to add any other methods that you like in TestCritter to help your test-

 ing. We will not be calling those methods in our grading, of course, but they should not result in compile errors when we run your code.

 As you implement the functionality for your Critter model, you may find that you want to create additional classes. All of your classes must be in the assignment4 package. You must implement all of the functionality described below. However, we rec- ommend that you build this project in stages. Suggestions are provided within the de- scriptions below of the form **[STAGE 1], [STAGE 2]** or **[STAGE 3]**. You may, of course, implement the functionality in any order that you wish; however, please keep in mind that our grading process will assume that you worked on the stages in order (i.e.,

that you completed all the **STAGE1** functionality before implementing **STAGE2**).

- 
- In addition to implementing the model, view, and controller for basic Critters such as
- Craig and Algae (two critters that are included in your project kit), you must imple-
- ment at least two distinct additional Critter classes per team member (i.e. four for a
- team of two). Each Critter class must behave differently when modeled. Each Crit-
- ter class must be in its own .java file. At the top of the java file, you must include a par-
- agraph description in the comments that explains how this Critter class behaves in the
- world. The description should be sufficient for the teaching assistant to easily determine
- how each Critter class you create is different from every other Critter class.
- 

### **4. Model components:**

- The model consists primarily of the Critter class, and subclasses of Critter. A Critter is a simulated life form that lives in a 2-dimensional world. Critters have (x,y) coordinates in an integer grid to describe their position in the world, and an en- ergy value that represents the critter's relative health. These values are represented with private fields in the Critter class. When a Critter's energy drops to zero (or be- low) the critter dies and is removed from the simulation. You are provided with a Crit- ter.java file that describes the minimum required functionality for your Critter. Please refer to the file for details regarding our expectations for your solution. You are 110 also provided with a Craig.java file that implements a subclass of Critter. You should not modify this file. Your implementation of Critter should work with the Craig.java file provided to you.
- 

# **5. Constant List:**

- There are a number of constants defined in the Params class. These constants are static and final variables that identify parameters for the simulation. You must use these parameter variables when implementing the simulation. The parameter values that your program is tested with may be different than the values provided to you. The param-eters in this file include:
- 120  $\Box$  world width horizontal size of the world (integer units), typical values are  $100-1000$ . We promise not to use values larger than  $10<sup>5</sup>$  in our testing. Will never be smaller than 10.
- 123 world\_height vertical size of the world. Same range expectations and re-strictions as world\_width.
- 
- The coordinates in our world run from 0 (left edge) to world\_width 1 (right edge) in the x dimension and from 0 (top edge) to world\_height – 1 (bottom edge) in the y dimension. This coordinate system was chosen to match the way most graphics libraries work.
- 
- The simulated world is a 2-dimensional projection of a torus. That means that the right-hand edge of the world is considered to be adjacent to the left-hand edge. Or, if you prefer, that the world "wraps around" in both the horizontal and vertical dimen- sions. When Critters move, if a Critter moves off the top of the world, you
	- $3/5/18$  1:30 PM  $3/5/18$  3/5/18

 should relocate that Critter to the bottom, and similarly for the four edges of the world. The model understands eight directions – up, down, left, right and the four diagonals. These directions are numbered such that the values roughly approximate the radians around a circle – i.e., as direction increases in value, we move counter-clockwise in angle. The 0 direction is straight right (increasing x, no change in y). The 1 direction is diagonally up and to the right (y will decrease in value, x will increase). The 2 di- rection is straight up (decreasing y, no change in x), and so forth. We will not test your program with negative directions or with directions larger than 7. **Start\_energy** – the amount of energy assigned to a Critter when the crit-147 ter is created at the start of the simulation. Note that this value is not the same as the amount of energy a Critter will have when it is "born" as the offspring of an- other Critter. See below for details about reproducing Critters during a simu- lation run.  $\Box$  walk energy cost – the amount of energy required to move one grid posi- tion in any one of the eight directions in one time step  $\Box$  run energy cost – the amount of energy required to move two grid posi- tions in any one of the eight directions in one time step  $\Box$  rest\_energy\_cost – the amount of energy required per time step in addition to any other energy expended by the Critter in that time step, i.e., the energy spent just standing still. min\_reproduce\_energy – the minimum amount of energy that a Critter must have if it will reproduce. See reproduce below. 160 Q photosynthesis\_energy\_amount and refresh\_algae\_count are specific to the Algae class. See the discussion of Algae below. You may alter this Params class file during your testing, as we will eventually replace it with our own. 6. **Critter collection**: **[STAGE1]** You must create and maintain a collection (e.g., List, or Set) of Critters. In this collection you should store a reference to all the Critter instances that are currently alive and being simulated. You can store your critter collection as a static data com- ponent of the Critter class, or you can create a separate CritterWorld class that stores the critter collection (and perhaps will store other information about the state of the critter environment). Note that it does not make sense within the MVC architecture for the critter collection (which is part of the model) to be stored within the Main class (which is the controller). The controller will populate this collection by invoking the static Critter.make- Critter() function.  $\Box$  public static void makeCritter(String critter class) – create and initialize a Critter and install the critter into the collection and prepare the critter for simulation. The critter's initial position must be uniformly random

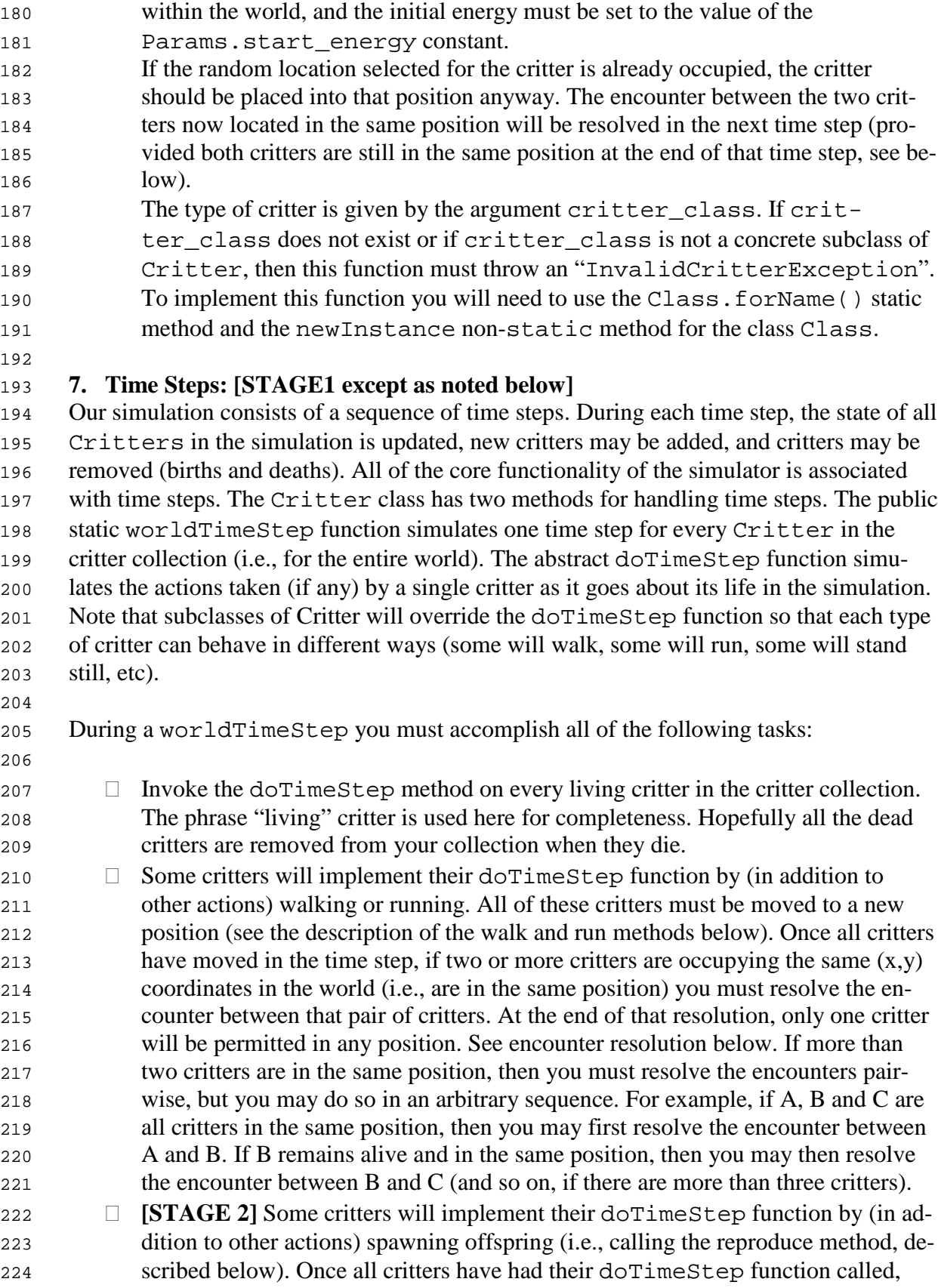

- their movements applied, and all encounters resolved, then all new Critters are added to the critter collection. Note that if a new critter is located in the same position as an existing critter, you will not simulate an encounter. Any encounter will take place in the next time step (assuming the two critters remain in the same position). 230  $\Box$  Once all of the critters have been updated, with their doTimeStep functions in- voked, their movement and encounters resolved and any offspring created, you must cull the dead critters from the critter collection. Any critter whose energy has dropped to zero or below during this time step is dead and should no longer be part of the critter collection. Don't forget to apply the Params.rest\_en- ergy\_cost to all critters before deciding if they are dead. **8. Walking and Running Critters: [run is a STAGE2 function, walk is STAGE1** During each time step, a critter may choose to invoke the walk or run function. These functions are nearly identical, with the only difference being that walk will move a critter one position in one of the eight directions, while run will move a critter two positions in the specified direction. Note that while running, the critter must move in a straight line (no zig-zags). Note also that a running critter will probably be charged more than twice as much energy as a walking critter. The walk method must deduct Params.walk\_en- ergy\_cost from the critter that invokes it, and the run method must deduce Params.run\_energy\_cost from the critter that invokes it. Since these methods are so similar, you might want to minimize your code by sharing stuff between these two. There will also be look functions added later that can further reuse your code. There are two critter methods that can call the walk and run methods. Most critters will invoke the movement method directly from their doTimeStep function (the Craig critter has this implementation). When invoked from this method, you must update the energy for the Critter and calculate its new position. Recall that you will not check for encounters until after all critters have moved. That means that two critters may tem- porarily be located in the same position (Critter A moves on top of Critter B, but then Critter B moves out of that position during the same time step) and/or that two critters may move "through" each other (Critter A is directly to the left of Critter B, Critter A moves one position to the right, Critter B moves one position to the left). In neither of these situations will you simulate an encounter. **[STAGE 3]** Note that critters cannot move twice from within the same doTimeStep
- function. If a Critter subclass calls walk and/or run two (or more) times within a sin- gle time step, you must deduct the appropriate energy cost from the critter for walk- ing/running, but you must not actually alter the critter's position. Critters can die in this fashion.
- 

**[STAGE 3]** Critters may also invoke walk or run from the fight() method.

- You will call fight when you are resolving an encounter (see below). A critter that
- does not want to fight can attempt to walk (or run) away. If a critter invokes walk or run
- from inside its fight method, you must charge the appropriate energy cost (whether

 you permit the critter to move or not). Then you will move the critter only if both of the following conditions apply.

- 
- 

 1. The critter must not have attempted to move yet this time step. If the critter has previously invoked either its walk or run method this time step, then it will not move in fight (you'll still penalize the critter with the movement cost, however).

 2. The critter must not be moving into a position that is occupied by another critter. Only if both of those conditions apply will you move the critter. In this case, the encoun- ter is resolved and no fight will take place between the critters in the encounter (see be- low). Note that if both critters attempt to move while resolving the encounter, and both critters attempt to move into the same position, you should move only one of the two crit- ters (you can arbitrarily move one, "first" and then the second critter will not be able to move since that position is occupied).

## **9. Encounters Between Critters: [STAGE 2]**

 When two critters occupy the same position, an encounter must take place. Once all en- counters are resolved, only a single critter can remain in any one position in the simula- tion world. Recall that your simulator must detect and resolve encounters only after every critter has had its doTimeStep method invoked (i.e., after every critter has had the op- portunity to move). When you are resolving an encounter between critters A and B, you should proceed as follows:

- 1. Invoke the A.fight(B.toString()) method to determine how A wants to respond. Note that A may try to run away. Note that A may die trying to run away (if it's very low on energy). If the fight method returns true, then A wishes to at-tempt to kill B.
- 294 2. Invoke the B.fight(A.toString()) method to determine how B wants to respond. B may also try to run away. B may also die trying (both objects could die!). If fight returns true then B wishes to attempt to kill B.
- 3. After both fight methods have been invoked, if A and B are both still alive, and both still in the same position, then you must generate two random numbers (dice rolls, see below).
- a. If A elected to fight, then A rolls a number between 0 and A.energy. If A did not decide to fight, then A rolls 0
- b. If B elected to fight, then B rolls a number between 0 and B.energy. If B did not decide to fight, then B rolls 0
- The critter that rolls the higher number wins and survives the encounter. If both critters roll the same number, then arbitrarily select a winner (e.g., A wins).
- 4. If a critter loses a fight, then ½ of that loser's energy is awarded to the winner of the fight. The loser is dead and must be removed from the critter collection before the end of this world time step.
- 

 **[STAGE 3]** Recall that if there are three or more critters in the same position, then the encounters are resolved in an arbitrary sequence. If while resolving the encounter be- tween A and B, both critters die or move out of the position, then you must not simulate an encounter between A or B and any other critters in that position. For example, if A, B and C are in the same position, and you simulate the encounter between A and B, and

both critters run away and move into new positions, then C will not encounter anything

this time step. On the other hand, if A and B fight, and B wins (and gains energy from A),

then C will encounter (the newly strengthened) B critter.

#### 

## 10. **Rolling Dice:**

 Critter provides a static function for generating uniformly-distributed random integers within a specified range. The name of this function is Critter.getRandomInt and you must use this function for generating any random numbers used in your simulation. This rule applies to subclasses of Critter as well. For example, Craig calls Crit- ter.getRandomInt as part of its doTimeStep function. Generating random num- bers using any other method is disallowed for this project (We're worried that you might have trouble making your simulation repeatable if we don't constrain how random num- bers are produced, so we're putting this restriction in the hopes that it will make your lives easier in the long run).

## **11. Reproducing Critters: [STAGE 2]**

 Concrete subclasses of Critter may invoke the reproduce function. They can call this function from either their doTimeStep function or from their fight function. In or- der to call reproduce, the critter must first create a new Critter object (a new instance of a concrete subclass of Critter) and pass a reference to this object to the reproduce method. When that happens you must:

- $\Box$  Confirm that the "parent" critter has energy at least as large as
- Params.min\_reproduce\_energy. If not, then your reproduce function should return immediately. Naturally, the parent must not be dead (e.g., did not lose a fight in the previous time step), but you should have removed any such crit-ters from the critter collection and/or set their energy to zero anyway.
- 342 Assign the child energy equal to  $\frac{1}{2}$  of the parent's energy (rounding fractions down). Reassign the parent so that it has ½ of its energy (rounding fraction up).
- $\Box$  Assign the child a position indicated by the parent's current position and the spec- ified direction. The child will always be created in a position immediately adja- cent to the parent. If that position is occupied, put the child there anyway. The child will not "encounter" any other critters this time step.

 New "child" critters created during a time step are not added to the critter collection until the end of the time step. They cannot prevent critter from walking (e.g., a critter wants to walk away from an encounter, that critter cannot move into a position that's already oc- cupied by regular critter, but can move into a position occupied by a "newborn" critter), and the new children cannot encounter any other critters this time step. All new children will begin their existence within the simulated world in the next world time step. Note that the parent's reduction in energy happens immediately, however.

## 12. **The Algae and TestCritter Subclasses**:**[STAGE 2]**

 Algae is a special critter type that can "cheat" – it can photosynthesize and is permitted to spontaneously appear within the simulated world. Essentially, Algae acts as the food supply for the other critters in the simulation. The Algae class is partially implemented

 for you. The current implementation is based on the inner class Critter.TestCrit- ter which has three "setter" methods defined. As you implement your Critter class, you must ensure that these setter methods continue to work. For example, if you create an external data structure to represent the world "grid" (e.g., a two-dimensional array of Critters), then the setX\_coord and setY\_coord functions must update that ex- ternal data structure correctly. Also, if the setEnergy setter is used to make the crit- ter's energy go to zero (or become negative), then you must "kill" the critter and remove it from the critter collection.

 New Algae must be added to the world every time step. At the end of the time step, af- ter all other activity has been simulated (all movements and encounters), use a loop to create Params.refresh\_algae\_count new Algae. Each new Algae will have Params.start\_energy energy and will be assigned a random position. If the Al- gae's random position places the Algae in the same location as another critter, that is OK. Newly created critters can be "on top of" other critters in the time step where they are created, by the end of the next time step, however, the critters must move apart, or they must fight (even Algae will fight if placed into the same location).

#### 

### **13. View Component: [STAGE 1]**

 The view (and controller) for this phase of the project is extremely rudimentary. We won't even bother pulling the "view" from the Critter class. Instead, your view con- sists of implementing the public static displayWorld method. This function must print a 2D grid to System.out. Each row in this grid represents one horizontal row in the simulated world. Thus, there will be world\_height such rows. Each row will have world\_width characters printed in it. If a position in the world is occupied then you will print the toString() result for that critter in the corresponding row/column in your output. If a position is not occupied, then you'll print a single space.

 You must also print a border around your text representation of the world. You must start and end each row with a vertical bar "|" character, and you must include a row of dash "-" characters at the top and at the bottom of your diagram. Finally, the corners of your dia-gram must have "+" characters. So, a small 5x5 world might look like this:

 +-----+<br>395 | @ C| | @ C| 396 |<br>397 | @ | @ | |C @ |  $400 + - - - - +$ 

 Note that this world has 4 Algae critters and two Craig critters. Yeah, it's pretty lame, but we'll look into building better graphics in phase 2 of the project.

#### **14. Controller Component:**

 The controller for this phase is almost as rudimentary as the view, and is entirely text based. You must use a Scanner object created in main() for reading from the keyboard. Only one Scanner object connected to the keyboard may be created in the whole pro- gram. The controller must provide the end user with a prompt, "critters> ". In re- sponse to this prompt, the controller will accept a line of input (tabs and spaces do not matter, but newline characters do, a newline marks the end of line). The following com- mands are supported. All commands are case sensitive.  $\Box$  quit – **[STAGE 1]** terminates the program show – **[STAGE1]** invoke the Critter.displayWorld() method step [ <count> ] – **[STAGE1]** The <count> is optional (count is **[STAGE2]**). If <count> is included, then <count> will be an integer. There are no square brackets in this command, this notation is used simply to indicate that the <count> is op- tional. For example, "step 10000" is a legal command, as is "step". In response to this command, the program must perform the specified number of world time steps. If no count is provided, then only one world time step is performed. **Seed <number> -- [STAGE2]** invoke the Critter.setSeed method using the number provided as the new random number seed. This method is provided so that you can force your simulation to repeat the same sequence of random num- bers during testing. make <class\_name> [ <count> ] – **[ STAGE3, for stages 1 and 2, edit your** main **function so that 100** Algae **and 25** Craig **critters are always placed into the world when it starts, for STAGE3, the world should start empty]** as before, the <count> argument is optional. The command "make" must be pro- vided verbatim. The <class\_name> argument will be a string and must be the name of a concrete subclass of Critter. When this command is executed, the con- troller will invoke the Critter.makeCritter static method. The <class\_name> string will be provided as an argument to makeCritter. If no count is provided, then makeCritter will be called exactly once. If a count is provided, then makeCritter will be called inside a loop the specified number of times. For example "make Craig 25" will cause Critter.makeCrit- ter("Craig"); to be invoked 25 times. 437 Note: The String passed in to the command and to MakeCritter is the unqualified name of the Critter. Our starter code extracts the pack- age name, and you should prepend it to the class name as necessary. stats <class\_name> -- **[STAGE3]** Similar to make, <class\_name> must be a string and will be the name of a concrete subclass of Critter. In response to this command, the controller will 444 1. Invoke the Critter.getInstances(<class\_name>) which must return a java.util.List<Critter> of all the instances of the spec- ified class (including instances of subclasses) currently in the critter col- lection – you must write Crittter.getInstances, by the way, we didn't provide that for you.

- 
- 

 2. Invoke the static runStats() method for the specified class. For exam- ple, if <class\_name> were Craig, then your controller will invoke Craig.runStats() and will invoke this function with a list of all of the Craig critters currently in the critter list. See the note about convert-ing unqualified names to qualified.

 After processing the command, prompt the user for the next command. Naturally, if the command is "quit", then the program simply exits.

# **15. Exceptions and Errors: [STAGE3]**

 If any exception occurs for any reason while parsing or executing a command, your con-troller must print one of the following error messages and continue executing.

- If a command is entered which does not match the list of commands above, then your program must print: "invalid command: " and then print the line of text en- tered. For example, if I entered the command "exit now", which is not a valid command, your controller must print the error "invalid command: exit now" on a single line.
- 466 If an exception occurs during the execution of a command (e.g., InvalidCrit- terException, or an exception while parsing an integer), then your program must print, "error processing: " and then print the line of text entered. For exam- ple, if the command, "make Craig 10-" would result in a parsing exception because of the malformed 10- and must produce the output, "error pro-cessing: make Craig 10-"
- 472 Note that any extraneous text or parsing error on the command line is treated as if an exception occurred (whether one actually occurred or not). So, you treat "make Craig blah" the same way you treat
- "make Craig 10 blah"
- 

# **16. Code Style:**

 You should have Javadoc style comments for all public, protected, and private methods in your code that you have written or modified. There is no need to add Javadoc com-ments to methods that already have such comments. Use good style, and provide com-

- ments, braces, blank lines, and good variable names throughout your code.
- Convert your comments to Javadoc html files (see Eclipse documentation), and submit these HTML files in a docs folder along with the rest of your submission. We want sin- gle page html files for each class – if that is not possible, contact us. In any case, this part's format is somewhat flexible, as we will be grading these by eye. Don't convert the html files to PDF before submission.
- 

# **17. Grading:**

We will be using a combination of JUNIT testing and running your main for grading. We

will also be inspecting your code by eye. We will be using a Linux server for our scripts,

but might switch to Eclipse, particularly in case of problems encountered with Linux. It

- is your responsibility to see that your code works in both environments. We will explain
- later how to run our JUNIT tests on the Linux server environment.

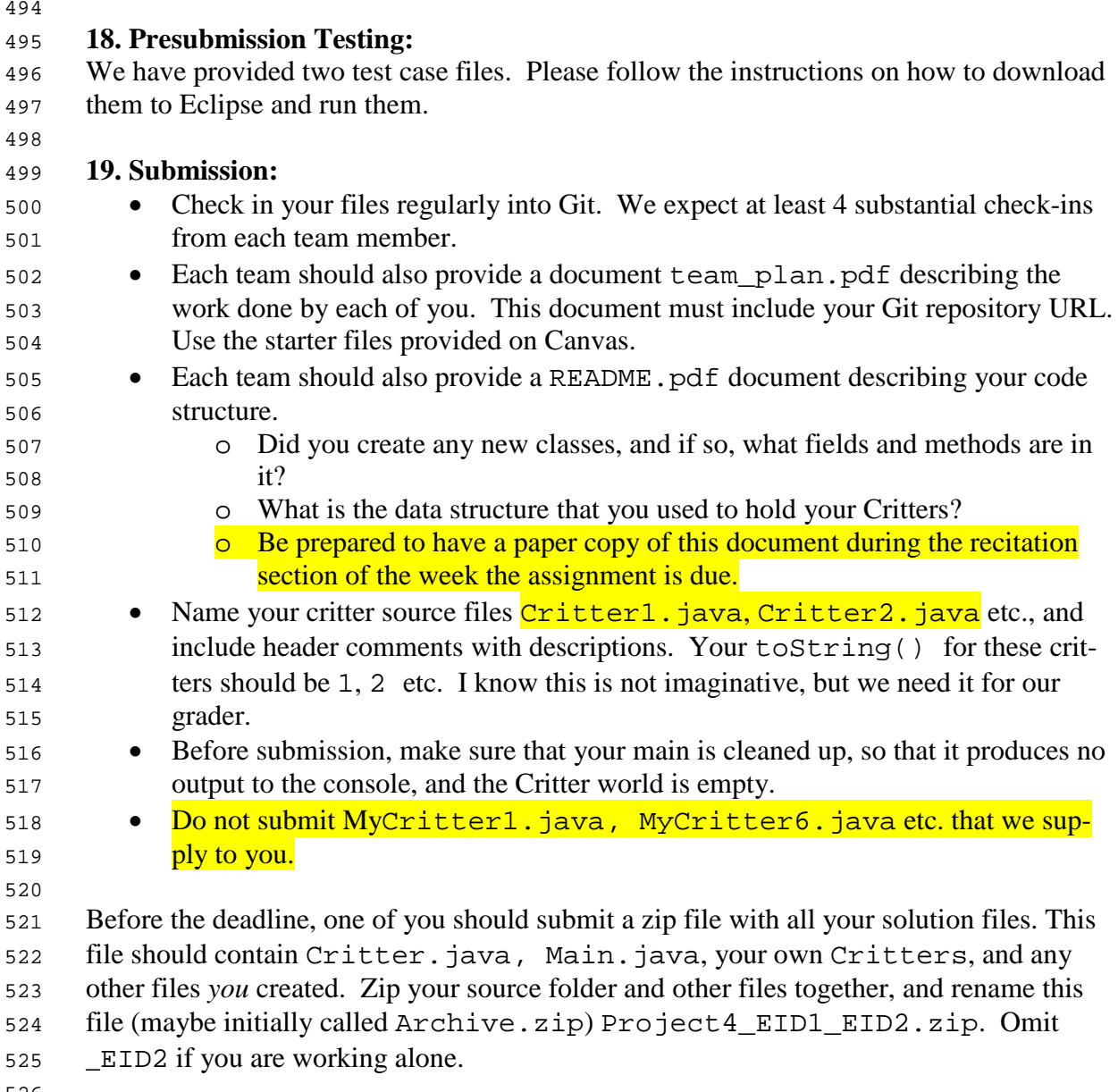

To make the zip file, make a folder named Project4\_EID1\_EID2. Put the files in

there as per the diagram below. The invoke the Linux/MacOS command (or do the equiv-

alent in Windows):

```
530 zip –r Project4_EID1_EID2.zip Project4_EID1_EID2
```

```
532 Just to be sure, move your zip file to a different location and unzip it.
```
Make sure that the structure of the final ZIP file is as follows, when unzipped:

```
534 Project4_EID1_EID2/ (folder that is created by zip)
535 README.pdf<br>536 teamplan.
536 team_plan.pdf<br>537 < other non-co
            537 <other non-code files>
538 docs/<br>539 src/
539 540540 assignment4/<br>541 Main jay
541 Main.java
542 Critter.java<br>543 Critter1.jav
                    Critter1.java
544 Critter2.java<br>545 ...
545 ...
546 Good luck and have fun!
547
548 20. FAQ:
549 See the separate document on Canvas.
550
551 21. Before submission checklist:
552 \Box Did you complete a header for *all* your files, with both your names and UT
553 EID's?
554  Did you do all the work by yourself or with your partner?
555  Did you zip all your new or changed files into a zip file? Did you remember not
556 to include the unchanged files that we provided?
557  Did you remove or comment out all the features that you added for testing that vi-
558 olate the rules of submission?
559  Did you include your own Critters, after testing them in your system?
560 \Box Did you download your zipped file into a fresh folder, move it to the Linux
561 server, make sure that your directory structure is exactly what we asked for, and
562 run it again to make sure everything is working? This is not optional.
563  Does your code work correctly on Eclipse with Java 8 as well as on the ECE
564 Linux server?
\Box Is your package statement correct in all the files?
\Box Did you preserve the directory structure?
567  Did you include a PDF document describing what each of you did on this project? 
568 \Box Did you include a PDF document with your code structure?
569  Did you include Javadoc files?
```